**Benjamin Jakobus Jason Marah** 

# **Bootstrap**  $\sqrt{2}$ dla zaawansowanych

Jak pisać znakomite aplikacje internetowe

**Wydanie II** 

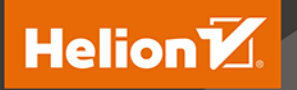

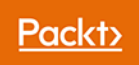

Tytuł oryginału: Mastering Bootstrap 4 – Second Edition

Tłumaczenie: Katarzyna Wojtkowiak

ISBN: 978-83-283-4874-5

Copyright © Packt Publishing 2018. First published in the English language under the title 'Mastering Bootstrap 4 - Second Edition – (9781788834902)'.

Polish edition copyright © 2019 by Helion SA All rights reserved.

All rights reserved. No part of this book may be reproduced or transmitted in any form or by any means, electronic or mechanical, including photocopying, recording or by any information storage retrieval system, without permission from the Publisher.

Wszelkie prawa zastrzeżone. Nieautoryzowane rozpowszechnianie całości lub fragmentu niniejszej publikacji w jakiejkolwiek postaci jest zabronione. Wykonywanie kopii metodą kserograficzną, fotograficzną, a także kopiowanie książki na nośniku filmowym, magnetycznym lub innym powoduje naruszenie praw autorskich niniejszej publikacji.

Wszystkie znaki występujące w tekście są zastrzeżonymi znakami firmowymi bądź towarowymi ich właścicieli.

Autor oraz Helion SA dołożyli wszelkich starań, by zawarte w tej książce informacje były kompletne i rzetelne. Nie biorą jednak żadnej odpowiedzialności ani za ich wykorzystanie, ani za związane z tym ewentualne naruszenie praw patentowych lub autorskich. Autor oraz Helion SA nie ponoszą również żadnej odpowiedzialności za ewentualne szkody wynikłe z wykorzystania informacji zawartych w książce.

Helion SA ul. Kościuszki 1c, 44-100 Gliwice tel. 32 231 22 19, 32 230 98 63 e-mail: *helion@helion.pl* WWW: *http://helion.pl* (księgarnia internetowa, katalog książek)

Pliki z przykładami omawianymi w książce można znaleźć pod adresem: *ftp://ftp.helion.pl/przyklady/boo4z2.zip*

Drogi Czytelniku! Jeżeli chcesz ocenić tę książkę, zajrzyj pod adres *http://helion.pl/user/opinie/boo4z2* Możesz tam wpisać swoje uwagi, spostrzeżenia, recenzję.

Printed in Poland.

- [Kup książkę](http://helion.pl/rf/boo4z2)
- 
- Oceń książkę • Oceń książkę
- 
- [Księgarnia internetowa](http://ebookpoint.pl/r/4CAKF)<br>• Lubię to! » Nasza społeczność • Lubię to! » Nasza społeczność

# Spis treści

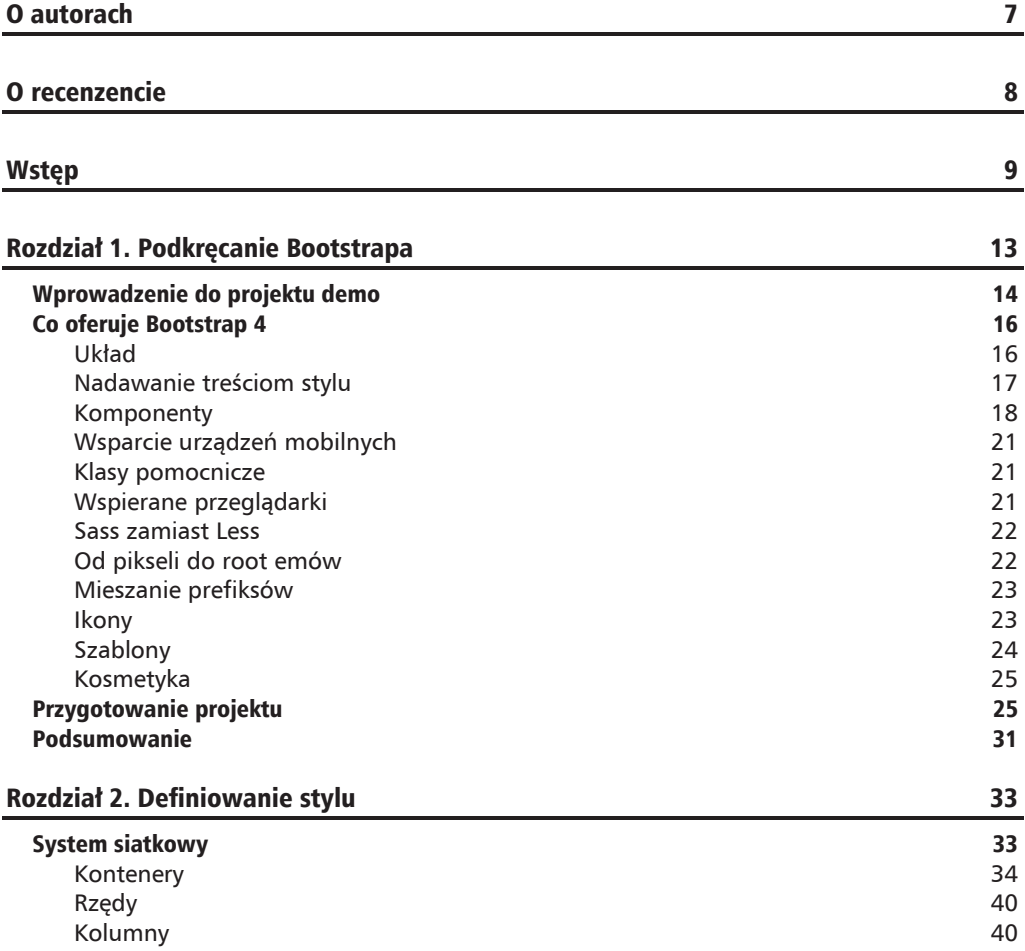

c

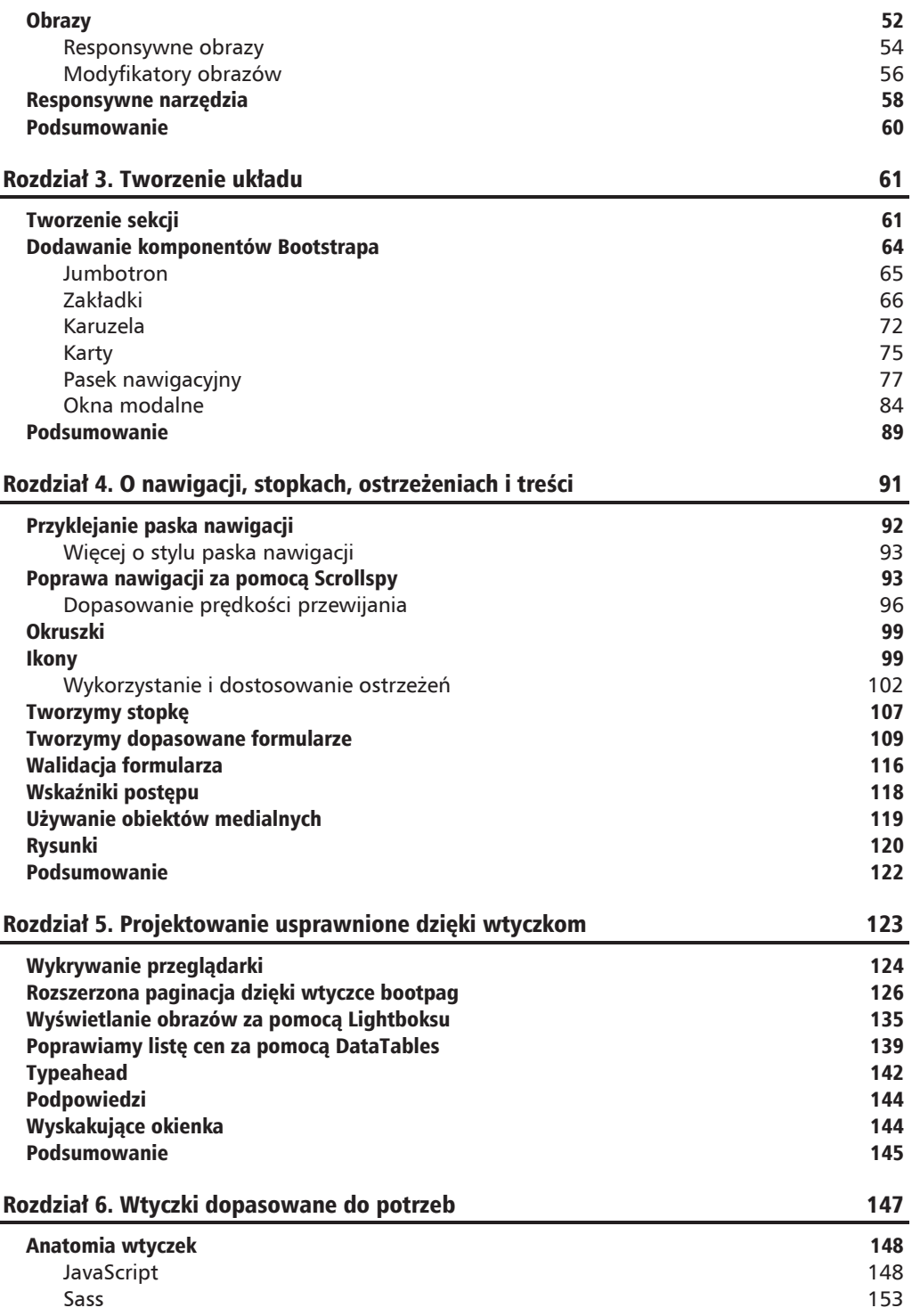

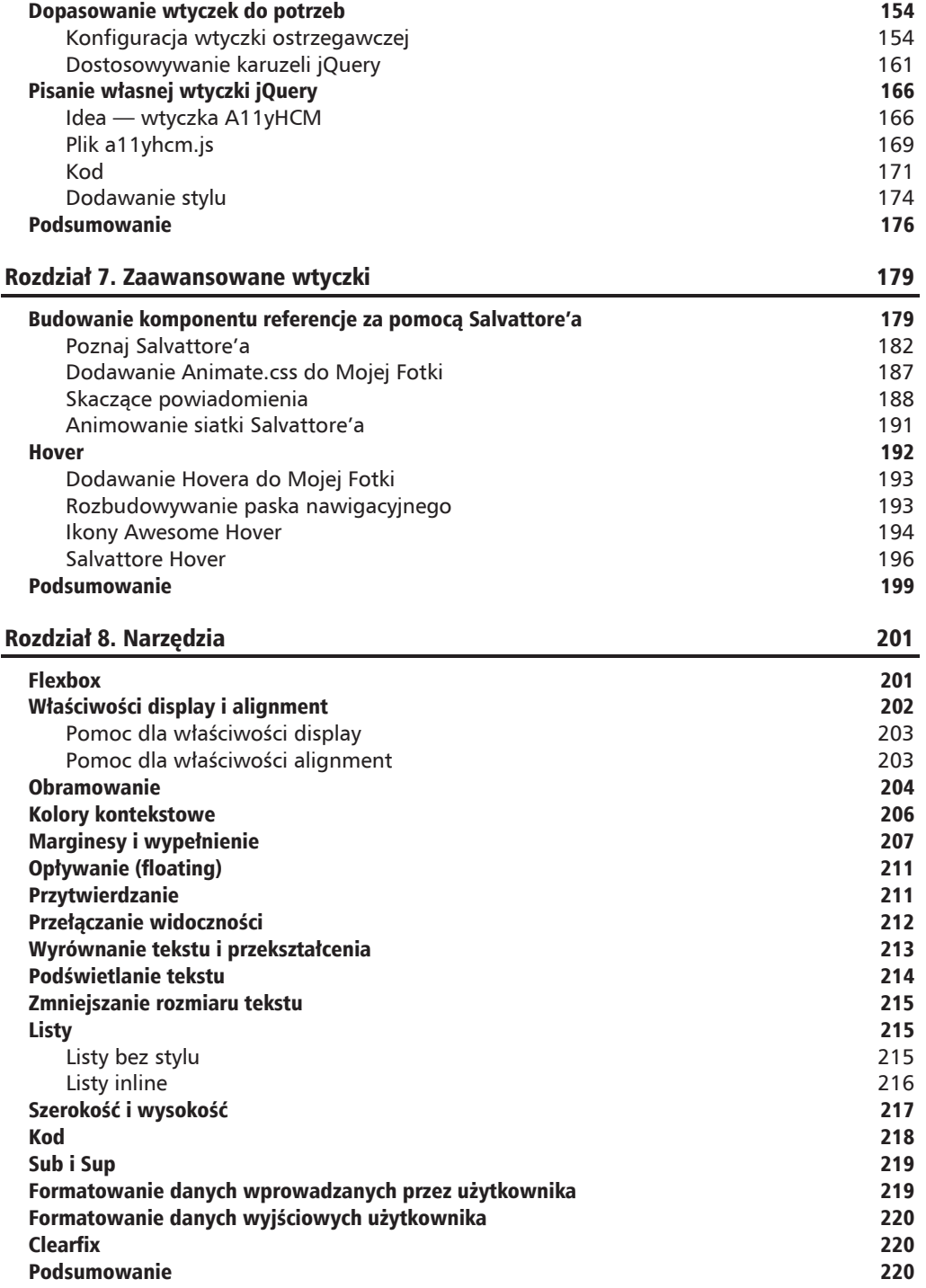

 $\overline{\phantom{0}}$ 

c

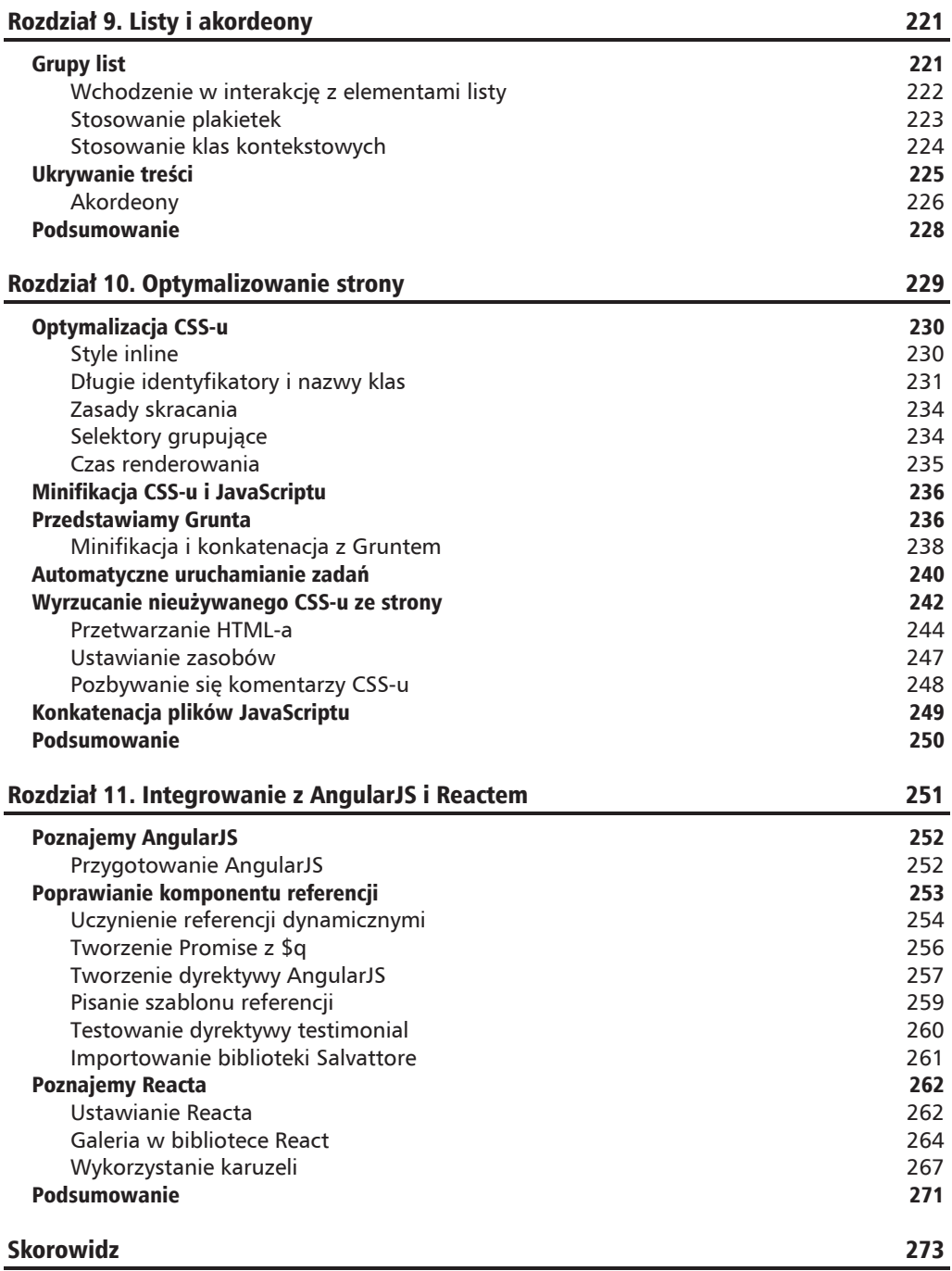

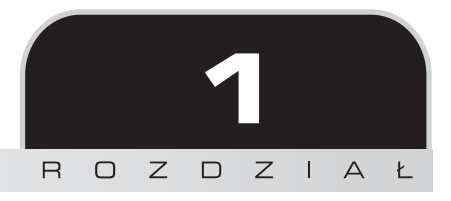

# **Podkręcanie Bootstrapa**

Bootstrap ułatwia tworzenie interfejsów webowych. Jest frameworkiem służącym do rozwijania stron i aplikacji internetowych. Został utworzony przez Marka Otta i Jacoba Thorntona w 2011 r., gdy byli oni zatrudnieni w Twitterze. Dzisiaj jest frameworkiem open source i stał się jednym z najbardziej popularnych frameworków przeznaczonych do pracy nad stronami i aplikacjami internetowymi. Można z niego korzystać za darmo — zarówno do celów prywatnych, edukacyjnych, jak i komercyjnych. Z tego powodu szybko zyskał popularność. Dzisiaj tysiące organizacji polegają na Bootstrapie, włączając w to NASA, Walmarta i Bloomberga. Zgodnie z informacjami dostępnymi na http://BuiltWith.com ponad 10% największych stron internetowych na świecie zostało wykonanych z użyciem Bootstrapa (http://trends.builtwith. com/docinfo/Twitter-Bootstrap). Zatem znajomość Bootstrapa jest ważna umiejetnościa i bedzie stanowić solidny dodatek do zestawu umiejetności każdego web dewelopera.

Główne składowe frameworku opierają się na JavaScripcie i CSS-ie. Dostarcza on deweloperom wszystkie niezbędne komponenty do tworzenia w pełni funkcjonalnego interfejsu webowego. W trakcie lektury tej książki poznasz najważniejsze elementy Bootstrapa i nauczysz się, jak używać frameworku w celu wykonania od zera kompletnej strony. Ponieważ dostępnych jest wiele książek poświęconych CSS-owi, HTML-owi i JavaScriptowi, zakładamy, że masz podstawową wiedzę o tych językach.

Niniejszy rozdział rozpoczniemy od wprowadzenia do projektu demo: Moja Fotka. Ten projekt będzie nam towarzyszyć przez całą książkę i służyć jako praktyczny punkt odniesienia.

Następnie omówimy framework Bootstrap, wymienimy jego elementy i porównamy aktualną wersję z poprzednią (Bootstrap 3).

Jakby tego było mało, ten rozdział pomoże Ci także w przygotowaniu środowiska programistycznego. Aby pracować na tej samej bazie, przeprowadzimy Cię przez proces instalowania odpowiednich narzędzi i szczegółowo omówimy sposoby na zintegrowanie Bootstrapa z projektem. Bardziej zaawansowani czytelnicy mogą ominąć tę część i przejść do rozdziału 2. "Deklarowanie stylu".

Podsumowując, w tym rozdziale:

- $\blacksquare$  zapoznamy się z projektem demo stroną dla fotografów;
- $\Box$  dowiemy się, co nowego pojawiło się w ostatniej wersji Bootstrapa i czym różni się ona od poprzedniej;
- $\blacksquare$  nauczymy się, w jaki sposób włączyć Bootstrapa do swojego projektu.

## Wprowadzenie do projektu demo

Z tej książki nauczymy się tworzyć kompletne strony w Bootstrapie, od zera. Rozpoczniemy od prostego układu w rozdziałach 2. "Deklarowanie stylu" i 3. "Tworzenie layoutu". Następnie poprawimy go i rozbudujemy w kolejnych rozdziaïach. Koncepcja naszej strony jest prosta: chcemy przygotować witrynę dla fotografów. Dzięki naszemu projektowi (hipotetyczni) użytkownicy będą mogli zaoferować swoje towary i usługi. W trakcie tworzenia strony będziemy używać tych samych narzędzi i bibliotek, z których korzystają profesjonalni programiści. Wybraliśmy konkretne wtyczki i narzędzia głównie ze względu na ich powszechne stosowanie. Nauka sposobu ich zastosowania i zintegrowania zaoszczedzi nam sporo pracy przy rozwijaniu stron internetowych w przyszłości. Narzędziami, które będą nam towarzyszyć podczas procesu projektowania *Mojej Fotki*, sÈ: **node package manager (npm)** oraz **grunt**.

Dzięki procesowi tworzenia *Mojej Fotki* nauczymy się, jak zastosować wszystkie podstawowe koncepcje dotyczące interfejsów użytkownika oraz komponenty konieczne do zbudowania w pełni funkcjonalnej strony. Nauczymy się m.in.:

- $\blacksquare$  Używania systemu siatkowego Bootstrapa, aby zorganizować informacje na swojej stronie.
- $\blacksquare$  Budowania przypiętego, posiadającego efekt przewijania, nawigacyjnego paska z oznaczeniem marki.
- $\blacksquare$  Korzystania z karuzeli, aby wyświetlić różne zdjęcia zaimplementowane za pomocą karuzeli i jumbotrona (jumbotron służy do wyświetlania istotnych treści). Trzeba zaznaczyć, że karuzele cieszą się coraz mniejszą sympatią. Jednakże nadal są powszechnie używane i stanowią ważny element Bootstrapa. Nie jesteśmy ani zwolennikami, ani przeciwnikami karuzeli, ponieważ jej efektywność zależy raczej od tego, w jaki sposób jej uĝyto, niĝ od tego, czy uĝyto jej w ogóle.
- $\blacksquare$  Tworzenia własnych kart, które pozwola użytkownikom na nawigacje poprzez kolejne treści.
- Zastosowania okienek modalnych Bootstrapa.
- $\blacksquare$  Wykorzystania przypiętej stopki.
- $\blacksquare$  Wykonywania formularzy z możliwością wprowadzania danych dzięki kontrolkom wejścia (pole tekstowe, obszar tekstowy, przyciski) i stosowania wejściowych stylów walidacyjnych Bootstrapa.
- $\blacksquare$  Najbardziej efektywnego wykorzystania klas kontekstowych.
- Tworzenia indywidualnie stylizowanych wiadomości ostrzegawczych.

- Ekspresowego budowania tabel interaktywnych do wyświetlania informacji o produktach.
- $\blacksquare$  Korzystania z rozwijanych menu, własnych czcionek i ikon.
- Tworzenia okruszków, aby wspomóc nawigację.
- $\blacksquare$  Używania podpowiedzi dla pól tekstowych.
- Efektywnego użycia klas pomocniczych, aby przyspieszyć proces zaprojektowania strony internetowej.
- Kontroli wyrównania i layoutu za pomocą flexboksa.
- Tworzenia interfejsów, które wspierają czytniki ekranowe. m.

Oprócz nauki korzystania z Boostrapa 4 proces tworzenia *Mojej Fotki* wprowadzi nas do kilku zewnętrznych bibliotek, takich jak Scrollspy (dla przewijanych animacji), Salvattore [S (biblioteka uzupełniająca naszą bootstrapową siatkę), Animate.css (dla pięknych animacji CSS-owych, takich jak efekt wygaszania) oraz DataTables (pozwala na ekspresowe wyświetlenie danych w formie tabelarycznej).

Sama strona będzie się składała z różnych części:

- $\blacksquare$  Powrót,
- $\Box$  O stronie,
- $\Box$  Usługi,
- $\Box$  Galeria.
- $\blacksquare$  Kontakt.

Budowanie każdej z tych sekcji ma na celu nauke, jak korzystać z rożnych zestawów elementów zewnętrznych bibliotek. Przykładowo: podczas pracy nad częścią powitalną nauczymy się, jak korzystać z jumbotrona, okienek dialogowych oraz z różnych czcionek i stylów, a sekcja O stronie pomoże w zrozumieniu, jak używać kart. Część Usługi stanowi wprowadzenie do niestandardowych kart — dowiemy się tutaj, jak dzięki kartom w Bootstrapie wyświetlić wiele różnych usług oferowanych przez naszą stronę.

Aby kontynuować rozwijanie sekcji Usługi, będziesz potrzebować bogatego materiału wizualnego, żeby przykładowe usługi dostepne na stronie naprawde się wyróżniały. Osiągniesz to, gdy opanujesz responsywny rdzeń Bootstrapa oraz karuzelę i wtyczki jQuery. W sekcji Kontakt zademonstrujemy, jak używać formularzy i funkcji pomocniczych — dowiesz się, jak za pomocą Bootstrapa utworzyć stylowe formularze HTML-a, jak korzystać z pół formularzy i grup wejściowych i jak poradzić sobie z wyświetleniem rezultatu sprawdzenia poprawności danych.

Z końcowej części książki dowiesz się, jak zoptymalizować swoją stronę i zintegrować ją z popularnym frameworkiem JavaScriptu, AngularJS (https://angularjs.org/) i Reactem (https://reactjs.org/). Na rynku dostępne się całe książki poświęcone AngularJS, więc omówimy jedynie podstawy niezbedne do samej integracji.

Skoro już zapoznałeś się z krótkim przeglądem Mojej Fotki, przyjrzyjmy się Bootstrapowi 4 bardziej szczegółowo i wyjaśnijmy, czym różni się od poprzedniej wersji (zob. rysunek 1.1).

#### **Bootstrap 4 dla zaawansowanych. Jak pisaü znakomite aplikacje internetowe**

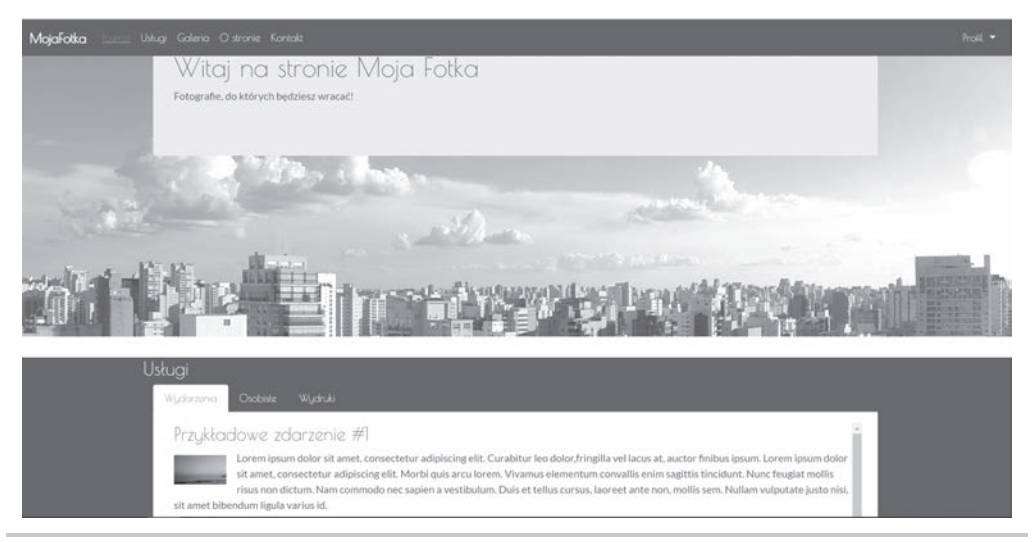

**Rysunek 1.1.** Przedsmak tego, co zostanie zrobione: strona Moja Fotka

## Co oferuje Bootstrap 4

Od pierwszego twitterowego wydania Bootstrapa, z 19 sierpnia 2011 r., wiele się zmieniło. W skrócie: pierwsza wersja Bootstrapa była zbiorem reguł CSS-u, które dawały programistom możliwość opracowania układu strony, utworzenia formularzy, przycisków oraz poprawiały ogólny wygląd i nawigację strony. Jeśli chodzi o te fundamentalne cechy, Bootstrap 4 jest ciągle podobny do swoich poprzedników — tak samo używa się frameworku do wykonania szkieletu i interfejsu posiadającego spójny styl. Jeśli chodzi o to ostatnie, osiągamy ten efekt poprzez zastosowanie stylów Bootstrapa dla przycisków, formularzy i innych elementów interfejsu użytkownika.

Utrzymały się podstawowe elementy Bootstrapa, jednakże w pozostałej części kompletnie się on zmienił. Framework wprowadza nowe klasy pomocnicze i nowe komponenty, a jednocześnie przestaje wspierać inne. Również wygląd pojedynczych komponentów został zmodyfikowany — tak samo, jak zmienił się sposób definiowania i tworzenia zewnętrznych wtyczek. Deweloperzy Bootstrapa 4 wycofali też wsparcie dla niektórych ze starszych przeglądarek, a dodali  $d$ la innych — ściślej mówiąc: dla przeglądarki systemu Android 5.0 Lollipop i WebView. Podczas omawiania głównych elementów Bootstrapa w kolejnych podrozdziałach powiemy sobie takĝe o tych zmianach.

## **Ukïad**

Prawdopodobnie najważniejszą i najczęściej wykorzystywaną możliwością frameworku jest jego zdolność do rozplanowania i zorganizowania elementów na stronie. U podstawy tej funkcjonalności znajduje się **system siatkowy** Bootstrapa: szereg klas CSS i *media queries*, które

pozwalają na proste zdefiniowanie pozycji poziomej i pionowej elementów na stronie, jednocześnie z uwzględnieniem różnic w ich rozmiarach. Korzystanie z systemu siatkowego jest tak proste jak przypisanie elementom kilku klas i określenie wielkości (rozmiaru ekranu, przy którym element zostanie przeskalowany). Nie ma potrzeby dodawania magicznego JavaScriptu ani pisania własnych reguł CSS-u. W Bootstrapie 4 system siatkowy został całkowicie odświeżony i rozbudowano go o jedną nową rozdzielczość. To oznacza, że w przeciwieństwie do Bootstrapa 3 system siatkowy oferuje rozdzielczości dla supermałych, małych, średnich, dużych i bardzo dużych wyświetlaczy. W rozdziale 2. "Deklarowanie stylu" obszernie omówimy wielkości, responsywne wartości graniczne i system siatkowy Bootstrapa.

Razem z systemem siatkowym Bootstrap oferuje takĝe:

- $\blacksquare$  responsywne kontenery;
- **P** responsywne wartości graniczne (z ang. *breakpointy*) dla poprawy widoczności layoutu na różnych wielkościach ekranu;
- $\Box$  obiekty multimedialne, które pozwalają na wykonanie własnych komponentów strukturalnych;
- $\blacksquare$  klasy pomocnicze pozwalające na manipulowanie elementami w responsywny sposób. Przykładowo: możesz skorzystać z klas pomocniczych layoutu, żeby ukrywać elementy w zależności od rozmiaru ekranu.

Bootstrap 4 otrzymał także wsparcie dla trybu CSS3, który nazywa się flexbox — pozwala on na łatwiejsze pozycjonowanie elementów przy uwzględnieniu różnych rozmiarów ekranu. Jak poradzić sobie z wyrównaniem elementów za pomoca flexboksa, powiemy w rozdziale 8. "Narzędzia".

## **Nadawanie treściom stylu**

Jak juĝ wspomniano, jednym z gïównych celów Bootstrapa jest utrzymanie spójnego interfejsu użytkownika. To znaczy, że za pomoca Bootstrapa da się zaprojektować strony, które beda się podobnie prezentować niezależnie od rodzaju przegladarki internetowej. Inaczej mówiac, jak zaznaczono w oficjalnej dokumentacji Bootstrapa:

*część zadania postawionego przed Bootstrapem sprowadza się do dostarczenia eleganckiej, spójnej i prostej bazy, na której moĝna by dalej budowaÊ*.

Różne przeglądarki mają różne domyślne style elementów, dlatego Bootstrap nadpisuje ustawienia przeglądarek, dając gwarancję, że różne elementy w różnych przeglądarkach będą wyświetlane w sposób jednolity. Nadpisywanie jest możliwe poprzez zastosowanie zestawu reguł CSS-u znanych zbiorczo pod nazwą Reboot. Te reguły są modyfikacją Normalize (biblioteki zewnętrznej używanej przez Bootstrapa 3, wykonanej samodzielnie przez twórców Bootstrapa).

Opierając się na tej bibliotece, Bootstrap 4 dostarcza zestaw podstawowych stylów, które pozwalają efektywnie poprawić ogólny wygląd elementów powszechnie używanych do tworzenia interfejsu użytkownika. Przykładem elementów, które można wystylizować, są przyciski (rysunek 1.2), pola wejściowe, nagłówki (rysunek 1.3), akapity, tekst, rysunki, tabele i kontrolery nawigacji.

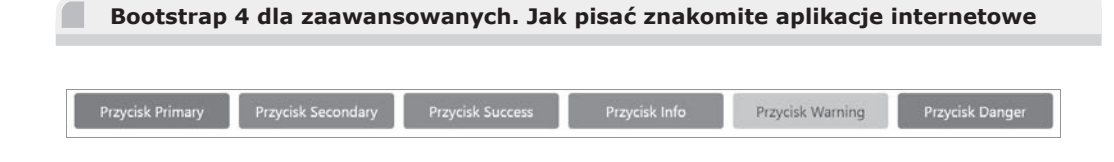

Rysunek 1.2. Sześć stylów przycisków, które dostarcza Bootstrap, to: btn-primary, btn-secondary, btn-danger, btn-link, btn-info i btn-warning. Istnieją również dodatkowe style, niepokazane tutaj (btn-light, btn-dark oraz przyciski z obrysem: btn-outline)

Dodatkowo Bootstrap oferuje style stanu, które można stosować do wszelkich kontrolerów wejścia, np. do wyłączonych przycisków lub do włączonych.

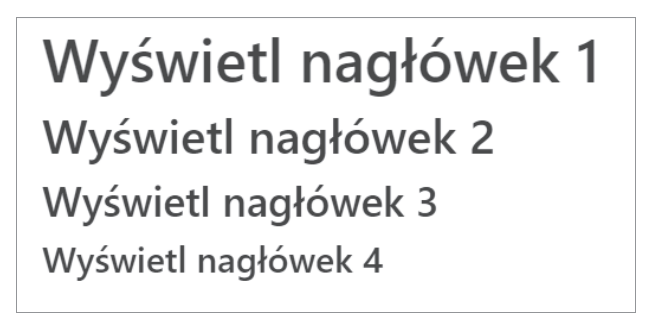

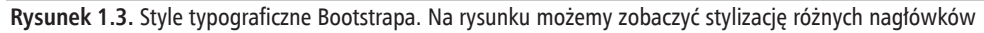

Trzeba nadmienić, że domyślny rozmiar czcionki w Bootstrapie 4 jest o 2 px większy niż w poprzedniej wersji — powiększył się z 14 px do 16 px. W konsekwencji tekst (taki jak treść elementu body oraz nagłówki) będzie nieco większy, jednakże zmiana rozmiaru nie będzie się rzucała w oczy. Wyświetlanemu tekstowi można teraz przypisać czcionkę z zestawu rodzimych (znanych także pod nazwą systemowych, co odnosi się do domyślnej kolekcji czcionek dostępnej w systemie operacyjnym) zamiast czcionek webowych. Uĝywanie czcionek rodzimych ma nastepujące zalety:

- $\Box$  poprawiona zostaje prędkość renderowania tekstu, ponieważ przeglądarka nie musi już ściągać plików czcionki;
- $\Box$  zapewnia to większą spójność wyglądu i jednolite wrażenia wizualne, ponieważ treść tekstowa odpowiada teraz tej dostępnej w systemie operacyjnym, pod którym pracuje przeglądarka.

## **Komponenty**

Bootstrap oferuje olbrzymią kolekcję podstawowych komponentów dla **interfejsu użytkow**nika (UI), które pozwalają na utworzenie każdego typu interfejsu w bardzo krótkim czasie. Ściśle mówiac, Bootstrap oferuje okienka modalne, pasek postepu, paski nawigacyjne, podpowiedzi, wyskakujące okna, karuzele, ostrzeżenia, rozwijane menu, grupy wejściowe, karty, paginacje, zakïadki, formularze, grupy list, okruszki i jumbotrona (zob. rysunek 1.4). Wszystkie z tych komponentów, jak również rozwijane elementy — np. akordeony — są od razu gotowe do użycia.

Dodatkowo, żeby spełniały określoną funkcję, można je stylizować na jeden z czterech kolorów kontekstowych omówionych w poprzednim podrozdziale.

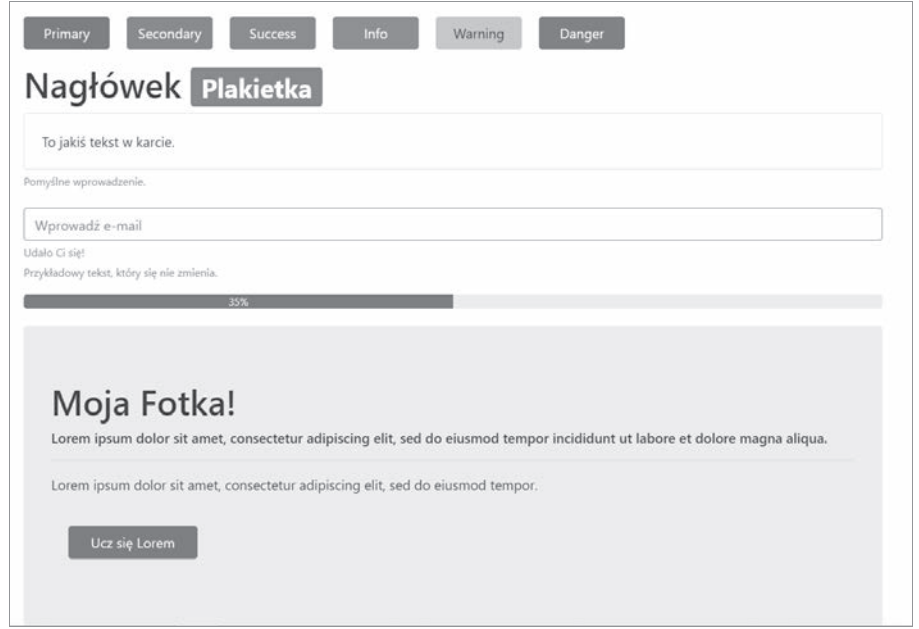

Rysunek 1.4. Różne komponenty Bootstrapa 4 w działaniu. Na rysunku widzimy jumbotrona, kartę, przykładowy tekst, pasek postępu i kilka przycisków

Czytelnicy zaznajomieni z Bootstrapem 3 zauważą, że na rysunku 1.4 nie ma paneli, studni i miniatur. To dlatego, że te komponenty zostały zastąpione nowymi — **zakładkami**. Jeżeli obca Ci jest koncepcja studni: studnie są komponentem UI, który pozwala deweloperom podkreślić tekst poprzez dodanie do niego zacienionej ramki. Z drugiej strony panel również służy uwydatnianiu informacji, ale poprzez określenie odstępu tekstu od ramki (padding) i zastosowanie zaokrąglonych obramowań. Jednakże ani panele, ani studnie nie dostosowują się do różnego rodzaju treści.

Lukę tę wypełniają karty. Są mniej restrykcyjne i zapewniają większą elastyczność w doborze typu treści, np. obrazków, list czy tekstu. Pozwalają także na dodanie stopek i nagłówków (zob. rysunek 1.5).

Również formularze zostały całkowicie przebudowane i teraz umożliwiają konfigurację różnych opcji układu (zob. rysunek 1.6) oraz mają walidacyjne klasy wejścia (rysunek 1.7).

Dzięki zastosowaniu tych klas programista może zostać szybko poinformowany o błędnych danych wejściowych albo potwierdzić użytkownikowi pomyślne przesłanie formularza. W przeszłości wymagało to korzystania z zewnętrznych bibliotek lub ręcznej implementacji. Rozmiar moĝna dostosowaÊ równieĝ pojedynczym kontrolerom formularzy — jak np. przyciskom opcja, która wydaje się trywialna, ale często jest pożądana.

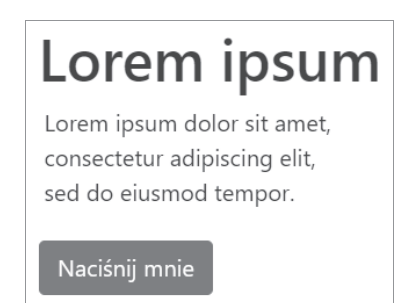

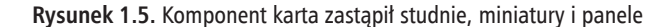

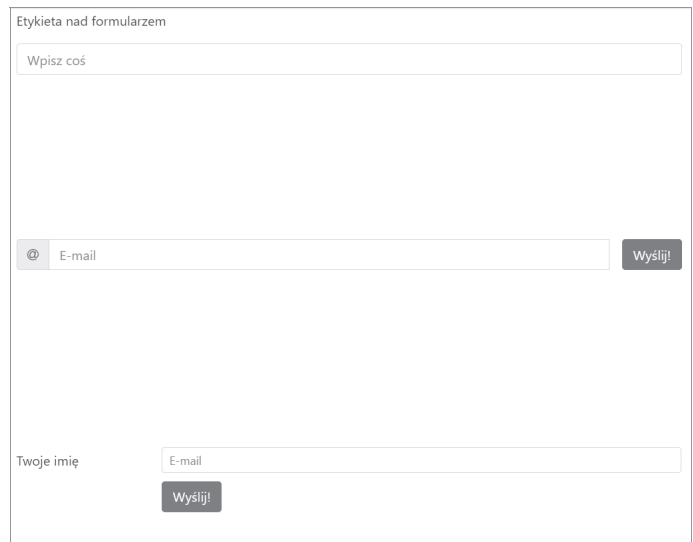

Rysunek 1.6. Formularze można dostosować za pomoca różnych opcji układu — na poprzednim rysunku można zobaczyć trzy formularze: jeden z etykietą nad polem wejściowym, jeden z elementami ułożonymi w linii i jeden z etykietą po lewej stronie pola wejściowego

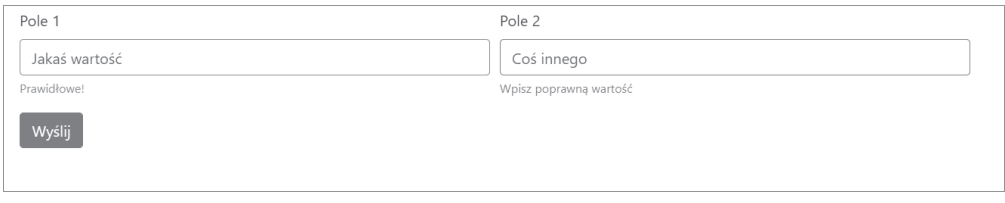

Rysunek 1.7. Nowe style walidacyjne danych wejściowych wskazują pomyślne przetworzenie danych

Wygląd kontrolerów formularzy można dopasować, utrzymując jednocześnie spójność danych wejściowych na różnych przeglądarkach — użyjemy do tego klasy custom-\* (zob. rysunek 1.7). Mówiąc w skrócie: te klasy pozwalają zastąpić domyślne pola wyboru *(checkbox)*, przyciski opcji (*radio*), listy rozwijane (*select*) i pola przesyïania plików (*file upload*) przy zachowaniu spójnego wyglądu — zob. rysunek 1.8.

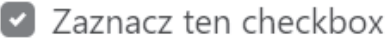

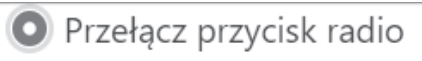

Rysunek 1.8. Dopasowane do potrzeb kontrolki, które zastępują domyślne kontrolery przeglądarek, aby zapewnić konsekwencję w UI między przeglądarkami

## **Wsparcie urzÈdzeñ mobilnych**

Podobnie jak jego poprzednik, Bootstrap 4 pozwala na tworzenie stron przyjaznych urządzeniom mobilnym bez dużych nakładów dodatkowej pracy. Bootstrap domyślnie jest zaprojektowany tak, aby pracował z różnymi rozdzielczościami i rozmiarami ekranu — od telefonu, poprzez tablet, do komputera. Właściwie Bootstrapowi przyświeca filozofia **najpierw mobilne**, co oznacza, że jego komponenty powinny się wyświetlać i funkcjonować bez zastrzeżeń na najmniejszym dostępnym rozmiarze ekranu. Stojąca za tym idea jest prosta. Wyobraźmy sobie tworzenie strony internetowej bez pamiętania o małych ekranach mobilnych. W takim przypadku "napakujemy" swoją stronę dużą liczbą przycisków, etykiet i tabel. Prawdopodobnie odkryjemy problemy z użytecznością takiej strony dopiero, gdy jakiś użytkownik wejdzie na nią z urządzenia mobilnego i jedyne, co będzie w stanie zobaczyć, to małą stronę pełną przycisków i formularzy. Na tym etapie będziemy musieli poprawić cały interfejs, żeby mógł się wyświetlać na małych ekranach. Właśnie z tego powodu Bootstrap promuje podejście oddolne, wymuszając na deweloperach pracę nad prawidłowym wyświetlaniem interfejsu na najmniejszym dostępnym ekranie, zanim rozpoczną pracę na większych rozmiarach ekranów.

## **Klasy pomocnicze**

Pomijając gotowe elementy, Bootstrap oferuje duży wybór klas pomocniczych, które dostarczają najczęściej spotykane funkcjonalności w celu zredukowania liczby powtarzających się reguł stylizacji. Przykłady tych narzędzi zawierają m.in. klasy szybkiej stylizacji obramowań, usuwanie opływania, tworzenie typowej ikony zamknięcia, definiowanie kolorów, zmiana opcji wyświetlania i widoczności elementów oraz dopasowanie rozmiaru i odstępów. Niektóre z tych klas pomocniczych istniały już w wersji 3, inne są całkiem nowe lub zostały zaadaptowane, zmodyfikowane i zmieniono im nazwę. Będziemy korzystać z tych klas podczas studiowania materiału zawartego w książce, a cała naszą niepodzielną uwagę zyskają w rozdziale 8. "Narzędzia", np. reguły wyrównywania tekstu, ukrywania elementu lub ustawiania kontekstowego koloru dla ostrzeżeń.

## **Wspierane przeglÈdarki**

Framework wspiera wszystkie najnowsze, stabilne wersje współczesnych przeglądarek zarówno na desktopach jak i urządzeniach mobilnych: Firefoksa, Chrome'a, Opery, Safari, Internet Explorera 10-11 i Microsoft Edge'a. Co więcej:

*Alternatywne przeglÈdarki, które uĝywajÈ ostatniej wersji WebKita, Blinka lub Gecko, czy to bezpoĂrednio, czy teĝ API przeglÈdarek udostÚpnianych przez system operacyjny, nie sÈ wspierane wprost. Jednakĝe Bootstrap powinien (w wiÚkszoĂci przypadków) dziaïaÊ prawidïowo równieĝ i w tych przeglÈdarkach. Bardziej szczegóïowe informacje znajdują się poniżej.* 

*(ěródïo: oficjalna dokumentacja Bootstrapa 4)*

Należy podkreślić, że w przeciwieństwie do swojego poprzednika Bootstrap 4 nie wspiera już Internet Explorera w wersji 9 i wcześniejszych. Decyzja o wsparciu jedynie nowszych wersji Internet Explorera była rozsądna, ponieważ Microsoft nie oferuje już pomocy technicznej ani aktualizacji dla wersji 8 i wcześniejszych (stan na styczeń 2016 r.). Co więcej, jak przekonamy się w dalszej części książki, Bootstrap 4 opiera się na flexboksie, który również nie jest wspierany przez starsze przeglądarki.

Ponadto Internet Explorer 8 (i wcześniejsze) nie wspiera jednostek rem, co oznacza, że Bootstrap 4 musiałby zapewnić rozwiązanie problemu. To implikowałoby wiele dodatkowej pracy dla programistów i potencjalnych nieścisłości. Poza tym tworzenie responsywnych stron dla Internet Explorera 8 (i wcześniejszych) jest trudne, bo przeglądarka nie obsługuje media queries w CSS-ie. Biorac pod uwagę te trzy rzeczy, porzucenie wsparcia dla Internet Explorera było najbardziej rozsądną decyzją.

## **Sass zamiast Less**

**Less** i **Sass** (*Syntactically Awesome Stylesheets*) są rozszerzeniami języka CSS — tzn. są językami, które rozszerzają słownictwo CSS-u, żeby uczynić prostszym tworzenie wielu olbrzymich i kompleksowych arkuszy stylów. Mimo że Less i Sass są diametralnie różnymi językami, to sposób, w jaki rozszerzają CSS, jest taki sam — oba opierają się na preprocesorze. Podczas gdy tworzymy swoją wersję, preprocesor jest uruchomiony i parsuje skrypt Less/Sass, zamieniając instrukcje Less lub Sass na czysty CSS.

Less jest oficjalnym językiem Bootstrapa 3, a Bootstrap 4 został napisany od nowa, całkowicie w Sassie. Less i Sass są skompilowane w CSS do pliku *bootstrap.css*. Jednocześnie została utworzona wersja zminiaturyzowana — *bootstrap.min.css* — oraz pliki map. To ten plik CSS-u, do którego będziemy się odwoływać przez całą książkę (z wyjątkiem rozdziału 3. "Tworzenie layoutu"). W konsekwencji nie musisz znać Sassa, żeby nadażyć za książką. Jednakże zachęcamy, abyś przerobił 20-minutowy kurs wprowadzający do Sassa, jeżeli jest to dla Ciebie kompletna nowość. Możesz być pewny, że jeśli znasz CSS, nie będziesz potrzebować niczego więcej. Składnia języka jest bardzo zbliżona do normalnego CSS-u, a jego podstawowe koncepcje są podobne do zawartych w dowolnym języku programowania.

## **Od pikseli do root emów**

W przeciwieñstwie do swojego poprzednika Bootstrap 4 nie uĝywa juĝ **pikseli** (**px**) jako jednostki miary typograficznej. Korzysta za to z **root emów** (**rem**). Rozumowanie stojące za wyborem rem jest oparte na powszechnym problemie z pikselami: strony używające pikseli mogą nie

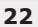

renderować się poprawnie lub nie tak, jak zakładano, ponieważ użytkownicy zmieniają wielkość czcionek przeglądarki. Wykorzystanie jednostki miary, która jest powiązana z korzeniem strony, pomaga w rozwiązaniu tego problemu, gdyż elementowi bazowemu zostaną nadane wymiary relatywnie do bazowej czcionki przeglądarki internetowej. W efekcie strona zostanie przeskalowana odpowiednio do korzenia.

#### **Typograficzne jednostki miary**

Ujmując to prosto: typograficzne jednostki miary determinują rozmiar elementów i czcionki. Najcześciej używanymi jednostkami są px i em. Pierwsze jest skrótem od piksel i jako punkt odniesienia, konieczny do podania dokładnego rozmiaru czcionki, wykorzystuje piksel. To znaczy, że dla wyświetlacza o rozdzielczo-Ăci 96 punktów na cal (**dots per inch — dpi**) 1 px bÚdzie równy faktycznemu pikselowi na ekranie. W przypadku wyższych rozdzielczości piksel referencyjny spowoduje przeskalowanie piksela tak, aby pokrywał się z rozdzielczością wyświetlacza. Przykładowo: czcionka o rozmiarze 100 px oznacza, że czcionka ma dokładnie rozmiar 100 pikseli (na wyświetlaczu 96 dpi) bez względu na inne elementy na stronie.

Em jest jednostką miary powiązaną z rodzicem elementu, do którego jest przypisywana. Przykładowo: jeśli mielibyśmy dwa zagnieżdżone elementy div: zewnętrzny element z czcionką o wielkości 100 px i wewnętrzny z czcionką o wielkości 2 em, to czcionka wewnętrznego elementu zostałaby przetransponowana do wielkości 200 px (w tym przypadku 1 em  $=$  100 px). Problem z używaniem jednostki, która jest powiązana z elementem nadrzędnym, polega na tym, że wzrasta stopień skomplikowania całego kodu — zagnieżdżanie elementów utrudnia obliczenia wielkości.

Ostatnio wprowadzona jednostka rem ma na celu zlikwidowanie wad em i px oraz połączenie ich mocnych stron. Rem nie jest już relatywny do elementu nadrzędnego, ale do korzenia strony.

## **Mieszanie prefiksów**

Ponieważ przy automatycznym dodawaniu prefiksów do reguł CSS-u Bootstrap 4 polega na narzędziu zwanym *Autoprefixer*, domieszki z prefiksami dla różnych przeglądarek okazały się niepożądane w wersji 3.2 i zostały teraz całkowicie usunięte. Dodatkowo również poniższe domieszki zostały usunięte (źródło: *dokumentacja Bootstrapa 4 — https://getbootstrap.com/ docs/4.0/migration/*):

```
animation, animation-delay, animation-direction, animation-duration,
´animation-fill-mode, animation-iteration-count, animation-name,
´animation-timing-function, backface-visibility, box-sizing, content-columns,
´hyphens, opacity, perspective, perspective-origin, rotate, rotateX, rotateY,
→ scale, scaleX, scaleY, skew, transform-origin, transition-delay,
\rightarrowtransition-duration, transition-property, transition-timing-function,
´transition-transform, translate, translate3d, user-select.
```
## **Ikony**

Do Bootstrapa 3 dołączono *Glifikony* — ładną kolekcję ponad 250 czcionek gotowych do użycia. W teorii są wspaniałe, jednak praktyka przynosi kilka problemów:

- $\blacksquare$  ikony mogą spowodować awarię czytników z syntezatorami mowy, ponieważ będą się one starały przeczytać ikonę;
- $\blacksquare$  w przypadku czcionek wspierających czytanie ikony się nie wyświetlają;
- jeżeli ikony się nie wyświetlą, przeglądarka zastąpi je domyślną czcionką; kontrolki korzystające z tych ikon będą w najlepszym wypadku wyglądać zabawnie.

Te trzy problemy połaczone z checia uczynienia Bootstrapa 4 prostszym w użyciu doprowadziły programistów do decyzji o usunieciu glifikon (aczkolwiek nie przeszkadza to w samodzielnym dołączeniu ikon przez użytkowników).

## **Szablony**

Bootstrap 4 dostarcza kolekcje szablonów premium. W czasie pisania książki dostępne były trzy różne szablony:

- *Dashboard* zawiera komponenty premium dla stron administracyjnych i analitycznych;
- *Marketing* dla generycznych stron marketingowych i e-commerce;
- *Application* zawiera komponenty i narzędzia do budowy generycznych aplikacji webowych (zob. rysunek 1.9).

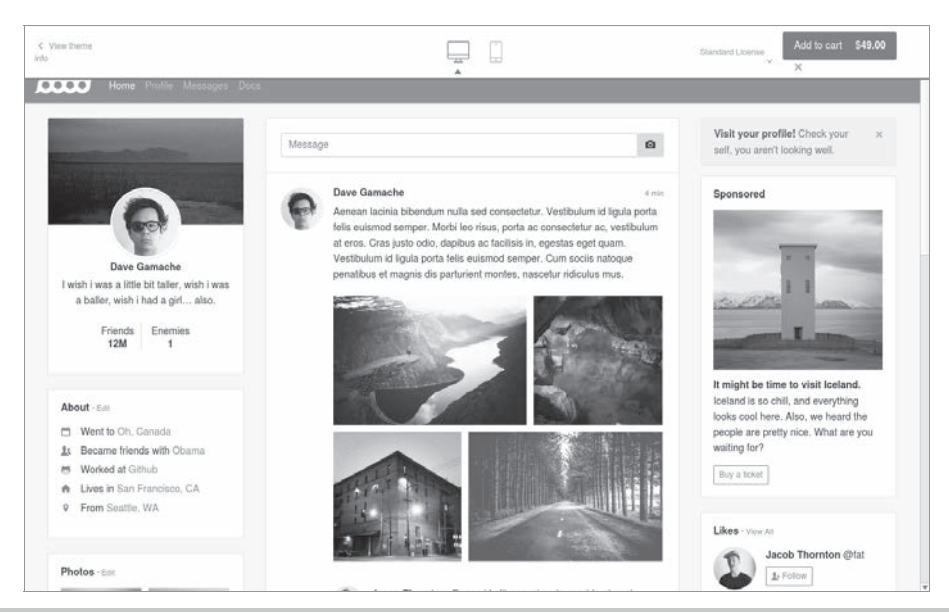

**Rysunek 1.9.** Szablon premium, Application, ze strony https://themes.getbootstrap.com/

Każdy z tych tematów bezproblemowo współpracuje z Bootstrapem 4 i prezentuje wszystkie jego zalety. Licencja do wielokrotnego wykorzystania tych szablonów kosztuje 49 dolarów, rozszerzona licencja natomiast ma cenę 499 dolarów i pozwala na redystrybucję oraz odsprzedanie.

## **Kosmetyka**

Programiści położyli szczególny nacisk na dopasowanie Bootstrapa 4 do indywidualnych potrzeb uĝytkownika. Zostaïo wprowadzonych wiele nowych zmiennych, aby w prosty sposób można było dokonać pożądanych zmian. Za pomocą zmiennych Sass \$enabled-\*- (do znalezienia w *node modules/bootstrap/scss/ variables.scss*) można teraz właczyć lub wyłaczyć dane ustawienia globalne CSS-u.

# Przygotowanie projektu

Teraz, kiedy wiemy, czego się spodziewać po Bootstrapie, przygotujmy nasz projekt:

- **1.** Utwórzmy nowy katalog projektu i nazwijmy go *MojaFotka*. To bedzie główny katalog naszego projektu.
- **2.** Utwórzmy pusty plik *index.html* i wstawmy do niego poniższy kod:

```
<!DOCTYPE html>
<html lang="pl">
<head>
   <meta charset="utf-8">
   <meta name="viewport" content="width=device-width, initial-scale=1,
  \rightarrowshrink-to-fit=no">
   <meta http-equiv="x-ua-compatible" content="ie=edge">
   <title>MojaFotka</title>
</head>
<body>
  <div class="alert alert-success"> Witaj, świecie!
  \langlediv>
</body>
</html>
```
Zwróćmy uwagę na trzy znaczniki meta. Pierwszy z nich informuje przeglądarkę, że dokument jest kodowany w utf-8. Jako że Bootstrap optymizuje swoje treści dla urządzeń mobilnych, konieczny jest kolejny znacznik meta, aby wesprzeć skalowanie okna roboczego. Ostatni znacznik meta wymusza na przegladarce renderowanie dokumentu za pomocą trybu renderowania ostatniego dokumentu dostępnego podczas korzystania z Internet Explorera.

**3.** Otwórzmy w przegladarce plik *index.html*. Powinna się ukazać pusta strona z napisem *Witaj, Ăwiecie*.

Nadszedł czas, aby załączyć Bootstrapa. Jego trzon stanowi sławny arkusz stylów CSS-u. Bootstrap demonstruje poteżne cechy CSS-u przy zachowaniu prostej w użyciu składni. Ponieważ jest to arkusz stylów, dołączamy go do projektu tak samo jak kaĝdy inny wykonany samodzielnie arkusz stylów — tzn. otwieramy *index.html* i linkujemy bezpośrednio do arkusza.

#### **Skalowanie okna roboczego**

Termin okno robocze (*viewport*) odnosi się do rozmiaru wyświetlacza dostepnego dla renderowania treści strony. Metaznacznik viewport pozwala zdefiniować ten dostepny rozmiar. Skalowanie *viewportu* za pomoca metaznacznika zostało po raz pierwszy wprowadzone przez Apple, a w trakcie pisania książki jest wspierane przez wszystkie główne przeglądarki.

Za pomoca parametru width możemy zdefiniować dokładna szerokość okna roboczego (viewportu) użytkownika. Przykładowo <meta name="viewport" content="width=320"> wyda instrukcję przeglądarce, aby ustawiła szerokość okna na 320 px. Umiejetność kontrolowania szerokości okna jest przydatna w trakcie tworzenia stron przyjaznych urządzeniom mobilnym. Domyślnie przeglądarki mobilne bedą próbowały zmieścić całą strone w swoim oknie, pomniejszając wszystko tak dalece, jak to możliwe. To pozwala użytkownikom oglądać strony, które nie były przeznaczone do użytku mobilnego, i wchodzić w interakcję z nimi. Jednakże Bootstrapowi przyświeca filozofia "najpierw urządzenia mobilne", więc pomniejszanie będzie stanowiło niepożądany skutek uboczny. Przykładowo: punkty graniczne (które omówimy w rozdziale 2. "Deklarowanie stylu"), nie będą już działały jak trzeba, ponieważ będą musiały sobie radzić z pomniejszonym odpowiednikiem na stronie. Dlatego jednoznaczne zdefiniowanie szerokości okna jest tak waĝne. Gdy wpiszemy content="width=device-width, initial-scale=1, shrink- -to-fit=no", informujemy przeglądarkę, że:

- $\blacksquare$  chcemy, aby szerokość okna była równa faktycznej szerokości okna na urządzeniu;
- $\blacksquare$  nie chcemy żadnego początkowego powiększenia;
- $\blacksquare$  nie chcemy, aby treść została zmniejszona w celu zmieszczenia jej w oknie.

Na tym etapie będziemy używać instalacji Bootstrapa hostowanej na oficjalnym *Content Delivery Network (CDN)<sup>1</sup>. Włączymy w tym celu następujący znacznik HTML do sekcji head do*kumentu HTML (sekcja *head* w dokumencie odnosi się do treści zawartej pomiędzy <head> znacznikiem otwierającym i </head> zamykającym):

<link rel="stylesheet" href="https://maxcdn.bootstrapcdn.com/bootstrap/  $\rightarrow$ 4.0.0/css/bootstrap.min.css">

Bootstrap polega na jQuery, frameworku JavaScriptu, który stanowi abstrakcję pozwalającą na uproszczenie najczęstszych operacji JavaScriptu (takich jak selekcja elementów i obsługa zdarzeń). Jeżeli chciałbyś wykorzystać Bootstrapa jedynie do nadania stronie szkieletu, nie musisz dołączać plików JS. Te pliki potrzebne są jedynie, gdy wykorzystuje się któryś z następujących komponentów:

- $\blacksquare$  ostrzeżenia,
- $\blacksquare$  przyciski,
- $\blacksquare$  karuzele,
- $\blacksquare$  zwijana treść,
- $\blacksquare$  rozwijane listy,

**26**

 $\overline{a}$ 

Polecamy tę metodę również, gdyby opisywany przez autora proces instalowania poszczególnych komponentów z różnych powodów okazał się niemożliwy na komputerze Czytelnika lub nie przyniósł oczekiwanych rezultatów. Dotyczy to nie tylko linku do samego Bootstrapa, ale takĝe np. do zbioru *Font Awesome* (*https://maxcdn.bootstrapcdn.com/font-awesome/4.5.0/css/font-awesome.min.css*), o którym będzie mowa w dalszej części książki. — *przyp. tłum.* 

- paski nawigacyjne,
- $\blacksquare$  podpowiedzi,
- $\blacksquare$  Scrollspy.

Ponieważ będziemy korzystać ze wszystkich wymienionych powyżej elementów, musimy dołączyć do Bootstrapa plik JavaScriptu, a najpierw musimy dołączyć jQuery. Oba włączenia powinny zostać wprowadzone przed znacznikiem zamykającym </body>.

Dodajmy do dokumentu HTML następujące linijki:

```
<script src="https://code.jquery.com/jquery-3.2.1.slim.min.js"></script>
<script src="https://cdnjs.cloudflare.com/ajax/libs/popper.js/
\rightarrow1.12.9/umd/popper.min.js">
</script>
<script src="https://maxcdn.bootstrapcdn.com/bootstrap/4.0.0/js/bootstrap.min.js">
\langlescript>
```
Te skrypty oczywiście mogłyby zostać wgrane na górze strony. Jednakże wgrywanie ich na dole dokumentu jest uważane za najlepsza praktyke i przyspiesza ładowanie strony oraz pozwala ominąć problemy z JavaScriptem, które nie pozwoliłyby stronie się wczytać. Dzieje się tak dlatego, że przeglądarki nie ściągają równolegle wszystkich zależności (aczkolwiek pewna liczba zapytań tworzona jest asynchronicznie, w zależności od przegladarki i domeny). Konsekwentnie: wymuszenie na przeglądarce wczesnego ściągnięcia zależności zablokuje renderowanie strony do czasu ściągnięcia tych elementów. Co więcej: upewnienie się, że skrypty zostały załadowane, zagwarantuje, że w momencie odwołania się do operacji Document Object Model (DOM) w skrypcie mamy pewność, że elementy strony zostały już zrenderowane. W rezultacie możemy ominąć sprawdzanie, czy dane elementy istnieją.

#### **Czym jest Content Delivery Network?**

Celem Content Delivery Network (CDN) jest udostępnienie użytkownikom treści o najwyższym poziomie dostępności. To znaczy, że CDN stara się udostępnić treści tak, żeby nigdy (lub bardzo rzadko) nie były one niedostępne. W tym celu treści są zazwyczaj przechowywane na dużych, zdecentralizowanych serwerach. CDN w zasadzie pozwala podłączyć się do arkusza stylów Bootstrapa, zwalniając użytkownika z konieczności jego samodzielnego hostowania.

Teraz należy zapisać zmiany i ponownie uruchomić *index.html* w przeglądarce. Łańcuch *Witaj, świecie* powinien teraz mieć zielone tło (rysunek 1.10).

Witaj, świecie!

#### Rysunek 1.10. Witaj, świecie z użyciem Bootstrapa 4

Teraz, kiedy mamy już Boostrapa w naszym projekcie, otwórzmy konsolę przeglądarki (na Chromie pod Windowsem to skrót  $Ctrl + Shift + I$ ; na MacOS X możesz nacisnać  $Cmd + Alt + I$ ).

Do wyświetlenia wyskakujących okienek i podpowiedzi Bootstrap wymaga zewnętrznej biblioteki Popper, więc konsola poinformuje o błędzie (rysunek 1.6). Ilustruje to rysunek 1.11.

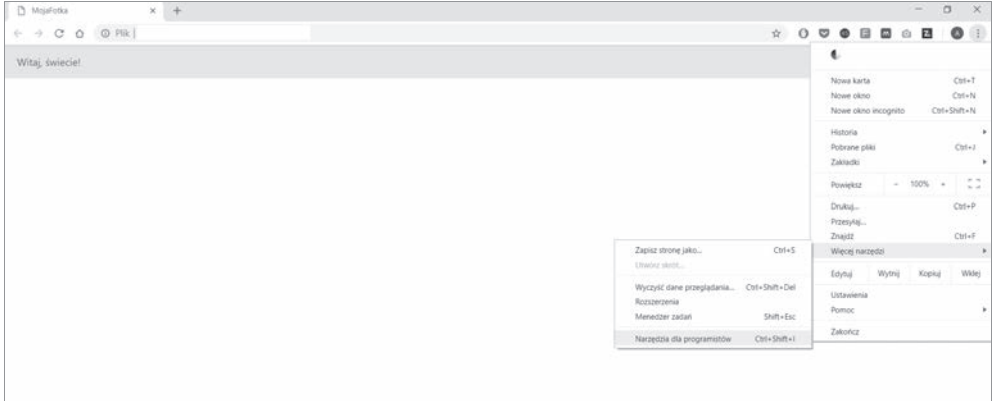

Rysunek 1.11. Narzędzia deweloperskie Chrome'a można otworzyć, wybierając kolejno z menu: Więcej narzędzi, a następnie klikając Narzędzia dla programistów. Po prawej stronie pojawi się nowe okno. Na karcie Konsola wyświetli się błąd z powodu braku elementu zależnego

*Popper* dostępny jest poprzez *CloudFlare CDN* i składa się z pliku CSS-u oraz JavaScriptu. Zależność jest biblioteką, która pozwala na proste pozycjonowanie podpowiedzi oraz wyskakujących okien i zajmuje ok. 6 KB. Trzeba zaznaczyć, że dla Bootstrapa wymagana jest wersja 1.12.9, aczkolwiek framework wciąż będzie działał prawidłowo (z wyjątkiem podpowiedzi oraz wyskakujących okienek), jeżeli biblioteka zostanie dołączona w nieprawidłowej wersji:

```
<!DOCTYPE html>
<html lang="pl">
<head>
   <meta charset="utf-8">
   <meta name="viewport" content="width=device-width, initial-scale=1, shrink-to-fit=no">
   <meta http-equiv="x-ua-compatible" content="ie=edge">
   <title>MojaFotka</title>
   <link rel="stylesheet" href="https://maxcdn.bootstrapcdn.com/
bootstrap/4.0.0/css/bootstrap.min.css">
</head>
<body>
   <div class="alert alert-success">
    Witaj, świecie!
  \langlediv> <script src="https://code.jquery.com/jquery-3.2.1.slim.min.js">
   </script>
   <script src="https://cdnjs.cloudflare.com/ajax/libs/popper.
   ´js/ 1.12.9/umd/popper.min.js"></script>
   <script src="https://maxcdn.bootstrapcdn.com/bootstrap/4.0.0/js/
   ´bootstrap.min.js"></script>
</body>
```
</html>

CDN jest wartościowym udogodnieniem, jednakże istnieje kilka powodów, dla których czasami korzystanie z zewnętrznego CDN może nie być pożądane:

- CDN przynosi dodatkową przyczynę możliwej awarii, ponieważ polegasz na zewnętrznych serwerach;
- $\blacksquare$  prywatność i bezpieczeństwo użytkowników mogą być zagrożone, gdyż nie ma gwarancji, że dostawca CDN nie przemyci złośliwego kodu do hostowanych bibliotek, jak również nie ma pewności, że CDN nie będzie śledzić użytkowników;
- $\blacksquare$  niektóre CDN mogą być blokowane przez dostawców w różnych regionach geograficznych;
- $\Box$  jeśli będziesz polegać na zdalnym CDN, prace offline nie będą możliwe;
- $\blacksquare$  nie będziesz mógł optymalizować plików hostowanych na CDN; ta utrata kontroli może mieć wpływ na zachowanie przegladarki (aczkolwiek cześciej niż rzadziej dostajesz zoptymalizowaną wersję biblioteki poprzez CDN).

Zamiast polegać na CDN, można samodzielnie ściągnąć jQuery, Poppera i pliki projektu Bootstrap. Następnie można skopiować te biblioteki do głównego katalogu projektu i podlinkować je do plików dystrybucyjnych. Przewagą tego sposobu jest to, że ręczne utrzymywanie kolekcji zależności może szybko stać się kłopotliwe i prawie niemożliwe, gdy zwiększą się rozmiar i stopieñ skomplikowania strony.

Dlatego nie będziemy ściągać Bootstrapa samodzielnie. Zamiast tego polecimy NPM, by to zrobił. NPM jest systemem zarządzania pakietami — narzędziem, którego można użyć do zarządzania zależnościami swojej strony. Automatycznie ściąga, organizuje i (na komendę) uaktualnia zależności strony. Aby zainstalować NPM, należy przejść do *https://www.npmjs.com/get-npm.* 

Kiedy NPM zostanie zainstalowany, trzeba otworzyć terminal, przejść do głównego katalogu swojego projektu (tego, który został przygotowany wcześniej) i przejąć kontrolę nad instalacją Bootstrapa:

```
npm init
npm install bootstrap
```
Zostanie utworzony nowy folder w strukturze projektu:

```
| node_modules
     | bootstrap
          | LICENSE
          | README.md
          | package.json
         dist
          | js
         | scss
```
Wszystkie te pliki i katalogi zostaną wyjaśnione później. Na razie możemy spokojnie zignorować wszystko oprócz katalogu dist znajdującego się w node modules/bootstrap/. Należy otworzyć katalog dist. Powinniśmy zobaczyć dwa podfoldery:

 $\Box$  css,

 $\blacksquare$  js.

Nazwa dist oznacza dystrybucję. Zazwyczaj katalog dystrybucji zawiera gotowy kod, który użytkownicy mogą wykorzystać. Jak sama nazwa wskazuje, katalog css wewnątrz dist zawiera gotowe do uĝycia arkusze stylów. Podobnie katalog js zawiera pliki JavaScriptu, które komponują Bootstrapa.

Aby sie odwołać do lokalnego pliku CSS-u w naszym *index.html*, zmodyfikujmy atrybut href znacznika linku, który się odwołuje do *bootstrap.min.css*:

```
<link rel="stylesheet" href="node_modules/bootstrap/dist/css/bootstrap.min.css">
```
To samo zróbmy z plikiem JavaScriptu:

```
<script src="node_modules/bootstrap/dist/js/bootstrap.min.js"></script>
```
Powtórzmy ten proces dla jQuery i Poppera. Aby zainstalować jQuery za pomocą NPM, użyjmy poniĝszej komendy:

```
npm install jquery@>=3.0.0
```
Tak jak poprzednio nowy folder zostanie utworzony wewnątrz folderu node modules:

```
| node_modules
    | jquery
         | AUTHORS.txt
        LICENSE.txt
        | README.md
        | bower.json
        | dist
        external
        | package.json
       | src
```
Tak jak poprzednio interesuje nas tylko zawartość folderu dist, który oprócz innych plików będzie zawierał skompresowaną wersję biblioteki *jquery.min.js.* 

Odwołajmy się do tego pliku, modyfikując atrybut src skryptu, który w chwili obecnej wskazuje na *jquery.min.js* z CDN, zamieniając URL na ścieżkę do naszej lokalnej kopii jQuery:

<script src="node\_modules/jquery/dist/jquery.min.js"></script>

Na koniec powtórzmy te kroki dla Poppera:

```
npm install popper.js@^1.12.9
```
Gdy instalacja się zakończy, powstanie podobna struktura folderów jak poprzednio. Zweryfikujmy zawartość node modules/popper.js/dist i zamieńmy odniesienie do CDN Poppera w pliku *index.html* na jego lokalny odpowiednik. Końcowy plik *index.html* powinien wyglądać następująco:

```
<!DOCTYPE html>
<html lang="pl">
<head>
   <meta charset="utf-8">
```

```
<meta name="viewport" content="width=device-width, initial-scale=1,
  shrink-to-fit=no">
  <meta http-equiv="x-ua-compatible" content="ie=edge">
  <title>MojaFotka</title>
  <link rel="stylesheet" href="node modules/bootstrap/dist/css/bootstrap.min.css">
\alpha/head>
<body>
  <div class="alert alert-success">
   Witaj, świecie!
  \frac{2}{d} /div>
  <script src="node modules/jquery/dist/jquery.min.js"></script>
  <script src="node modules/popper.js/dist/umd/popper.min.js">
  \frac{2}{\sqrt{2}}<script src="node modules/bootstrap/dist/js/bootstrap.min.js">
  \le/script>
\lt/body>
\frac{2}{h}
```
Teraz trzeba odświeżyć *index.html* w przegladarce, aby sie upewnić, że wszystko działa.

Z jakiego IDE i przeglądarki powinienem korzystać, gdy przerabiam przykłady z tej książki?

Chociaż polecamy IDE firmy JetBrains czy Sublime Text oraz Google Chrome, możesz wybrać dowolne narzędzie. Nasz gust co do IDE i przeglądarki jest subiektywny. Jednakże trzeba pamiętać, że Bootstrap 4 nie wspiera Internet Explorera 9 i wcześniejszych. Jeżeli zatem korzystasz z IE9, powinieneś zaktualizować go do najnowszej wersji.

## **Podsumowanie**

Celem tego rozdziału było wprowadzenie do Bootstrapa 4 i wyjaśnienie:

- $\blacksquare$  co nam oferuje;
- $\blacksquare$  dlaczego powinniśmy z niego korzystać;
- $\blacksquare$  jak rozpocząć pracę.

Teraz powinieneś rozumieć, że Bootstrap pomaga deweloperom w tworzeniu strony, nadawaniu jej struktury i stylizowaniu treści. Powinieneś także wiedzieć, jak zainicjować prostą stronę HTML.

Podczas szerszej dyskusji nakreśliliśmy i wyjaśniliśmy ważne koncepcje w tworzeniu stron internetowych, takie jak: typograficzne jednostki miary czy definicję, przeznaczenie i uzasadnienie użycia sieci Content Delivery Network.

Na koniec zaznajomiliśmy Cię z przykładowym projektem — *Moja Fotka* — który będzie obecny z nami przez resztę książki i będziemy z niego korzystać, by zilustrować sposób korzystania z Bootstrapa, żeby zaprojektować współczesną stronę.

Przejdźmy teraz do rozdziału 2. "Deklarowanie stylu", żebyśmy mogli wprowadzić system siatkowy Bootstrapa, tworząc ogólny układ pierwszej strony naszego projektu.

# Skorowidz

## A

akordeony, 226 AngularJS, 252 animacja, 187 animowanie siatki Salvattore'a, 191 arkusze stylów karuzeli, 164 ostrzeżenia, 157 automatyczne rozmieszczanie kolumn, 46 uruchamianie zadañ, 240

## B

biblioteka Hover, 192 Lightbox, 135 React, 262 Salvattore, 179, 261 Typeahead, 142 bootpag, 126 Bootstrap 4, 13, 16 breakpoint, 35 budowa pudełkowa, 39

## C

CDN, Content Delivery Network, 27 clearfix, 220 cytaty, 121 czas renderowania, 235

### D

DataTables, 139 definicja klasy, 149 siatki, 42 stylu, 33 dodawanie animacji, 187 komponentów, 64 DOM, Document Object Model, 27 dostosowanie ostrzeĝeñ, 102 dynamika referencji, 254 dyrektywa testimonial, 260 dyrektywy, 257

## E

element code, 218 sub, 219 sup, 219 elementy flex, 50 listy, 222

## F

Flexbox, 17, 201 floating, 211 formatowanie danych, 220 formularze, 109 walidacja, 116 framework Angular<sub>IS</sub>, 252 Bootstrap, 4, 13, 16

#### G

galeria, 264 Grunt, 236 grupy list, 221

#### H

Hover, 192 ikony, 194 rozbudowywanie paska nawigacyjnego, 193 HTML, 244

## I

identyfikatory, 231 ikony, 23, 99 Awesome Hover, 194 implementacja API danych, 152 importowanie biblioteki Salvattore, 261 interfejs uĝytkownika, UI, 18

## J

JavaScript, 148 konkatenacja plików, 249 minifikacja, 236 rozbudowywanie funkcjonalności, 158 rozszerzanie funkcjonalności, 163 jednostki miary typograficznej, 22 jQuery, 152

#### K

karty, 75 karuzela, 72, 267 jQuery, 161 funkcjonalności, 163 kod, 162 klasa, 149 clearfix, 220 code, 218

container, 35 pagination, 127 klasy kontekstowe, 224 pomocnicze, 21 kolory kontekstowe, 206 kolumny, 40 komentarze CSS-u, 248 komponent, 18 Jumbotron, 65 karuzela, 72 navbar, 61 referencje, 179, 253 konfiguracja wtyczki ostrzegawczej, 154 konkatenacja, 238 plików JavaScriptu, 249 kontener, 34 Container-fluid, 38 kosmetyka, 25

### L

Less, 22 Lightbox, 135 listy, 221 bez stylu, 216 inline, 216

#### M

marginesy, 207 minifikacja, 238 CSS-u, 236 modyfikatory obrazów, 56 MVC, Model-Widok-Kontroler, 251

### N

nadawanie treściom stylu, 17 narzędzia, 201 konkatenacja, 238 minifikacja, 238 responsywne, 58 narzędzie Grunt, 236 nawigacja, 93 nazwy klas, 231

## O

obiekt jQuery, 148 medialny, 119 typu singleton, 254 obietnice, 256 obramowanie, 204 obrazy, 52 modyfikatory, 56 responsywne, 54 offsetowanie, 51 okna modalne, 84 okno robocze, 34 okruszki, 99 op ïywanie, 211 optymalizacja CSS-u, 230 strony, 229 ostrze ĝenia, 102

### P

paginacja, 126 pasek nawigacji, 77, 92, 193 piksel, 22 plakietki, 223 plik a11yhcm.js, 169 pliki Sass, 153 pływające treści, 220 podpowiedzi, 144 pod Ăwietlanie tekstu, 214 porz Èdek elementów flex, 50 powiadomienia, 188 prefiksy, 23 prędkość przewijania, 96 projekt demo, 14 przeglądarka, 21 przekształcenia, 213 przełączanie widoczności, 212 przetwarzanie HTML-a, 244 przewijanie dopasowanie prędkości, 96 przytwierdzanie, 211

## R

React, 262 galeria, 264 karuzela, 267 referencje, 253 szablony, 259 rem, 22 renderowanie strony, 235 responsywne narzędzia, 58 obrazy, 54 rysunki, 120 rzędy, 40

## S

Salvattore, 179, 182, 261 animate.css, 187 animowanie siatki, 191 powiadomienia, 188 Salvattore Hover, 196 Sass, 22, 153 Scrollspy, 93 sekcje, 61 selektory grupuj Èce, 234 skacz Èce powiadomienia, 188 skalowanie okna roboczego, 26 skróty, 122 stopka, 107 stosowanie plakietek, 223 styl navbar-dark, 86 navbar-light, 86 style, 33 inline, 230 paska nawigacji, 93 system siatkowy, 16, 33 szablon referencji, 259 szablony, 24 szerokość elementu, 217

## T

tekst pod Ăwietlanie, 214 wyrównanie, 213 zmniejszanie rozmiaru, 215 testowanie dyrektywy, 260 tworzenie dyrektywy AngularJS, 257 formularzy, 109 Promise z \$q, 256 projektu, 25

tworzenie sekcji, 61 stopki, 107 ukïadu, 61 Typeahead, 142

#### U

układ, 16, 61 ukrywanie treści, 225 UnCss, 246 urządzenia mobilne, 21 ustawianie zasobów, 247 usuwanie CSS-u, 242 komentarzy, 248

#### V

viewport, 34

#### W

walidacja formularza, 116 własna wtyczka jQuery, 166 wlaściwość alignment, 203 display, 203 wrappery, 50 wskaźniki postępu, 118 wsparcie urządzeń mobilnych, 21 wspierane przeglądarki, 21

wtyczka, 123, 147 A11yHCM, 166 dodawanie stylu, 174 kod, 171 plik a11yhcm.js, 169 bootpag, 123, 126 DataTables, 139 ostrzegawcza, 154 funkcjonalności ostrzeżenia, 158 kod, 155 style ostrzeżenia, 157 Scrollspy, 93 wtyczki zaawansowane, 179 wykrywanie przeglądarki, 124 wypełnienie, 207 wyrównanie tekstu, 213 wyskakujące okienka, 144 wysokość elementu, 217 wyświetlanie obrazów, 135

### Z

zagnieżdżanie, 44 zakładka, 19, 66 zapytania mediów, 37 zasady skracania, 234 zasoby, 247 zmniejszanie rozmiaru tekstu, 215

# PROGRAM PARTNERSKI **GRUPY HELION -**

1. ZAREJESTRUJ SIĘ<br>2. PREZENTUJ KSIĄŻKI

Zmień swoją stronę WWW w działający bankomat!

Dowiedz się więcej i dołącz już dzisiaj! http://program-partnerski.helion.pl

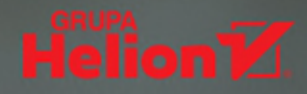

## Bootstrap 4 dla projektanta: responsywność, jakość, styl!

Bootstrap jest coraz popularniejszym frameworkiem CSS i JavaScriptu, służącym do szybkiego i bezproblemowego tworzenia responsywnych interfejsów WWW. W sierpniu 2011 roku został zaprezentowany światu w jako projekt open source, a dzisiaj jest marką powszechnie znaną wśród projektantów front-endów aplikacji. Bootstrap jest prosty w użyciu, kompatybilny z różnymi przeglądarkami i umożliwia tworzenie interfejsów mobilnych. Zalety te są doceniane przez rosnące grono użytkowników na całym świecie. Mimo tej popularności dość trudno znaleźć dobry materiał do nauki zaawansowanych opcji dostępnych w najnowszej. czwartej wersji Bootstrapa.

To książka przeznaczona dla developerów, którzy chca pisać kompletne, przyjemne w użytkowaniu i doskonałe jakościowo strony za pomocą Bootstrapa 4. Opisano tu różnorakie podejścia do tworzenia stron od podstaw. Dowiesz się, jak budować właściwy układ strony, stosować różne komponenty nawigacyjne Bootstrapa, korzystać z formularzy i stylizować różnego typu treści. Zrozumiesz budowę wtyczki w Bootstrapie, nauczysz się pisać własne komponenty i rozszerzać Bootstrapa za pomoca jQuery. W książce przedstawiono także klasy pomocnicze Bootstrapa, dzięki którym proces tworzenia strony przebiega sprawniej. Nie zabrakło również szczegółowych instrukcji dotyczących optymalizacji strony i jej integrowania z zewnętrznymi frameworkami.

#### W tej książce między innymi:

- wprowadzenie do Bootstrapa 4 i jego najużyteczniejszych elementów
- tworzenie od podstaw układu strony
- korzystanie z wtyczek i bibliotek oraz tworzenie własnych wtyczek
- klasy pomocnicze Bootstrapa 4, ich implementacja i możliwości wykorzystania  $\bullet$
- tworzenie zaawansowanych interfejsów za pomocą akordeonów, rozwijanych list i grup list

Benjamin Jakobus jest informatykiem, specjalizował się w zaawansowanych systemach obliczeniowych. Jako inżynier oprogramowania pracował nad wieloma projektami w Europie i Brazylii.

Jason Marah jest inżynierem VP w Teckro. Pracuje jako full-stack engineer, specjalizuje się w JavaScripcie i realizuje różne projekty w Europie.

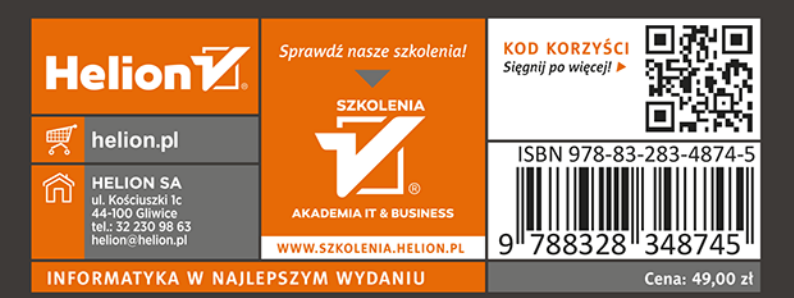

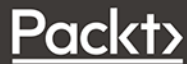